# Manual de terminales blanco y negro presencia y/o accesos.

**Grupo CAYP c/ Virgen de la luz, 10 - Local 41440 - Lora del Río (Sevilla)** 

**Tel.: 954 025 376 comercial@grupocayp.es**

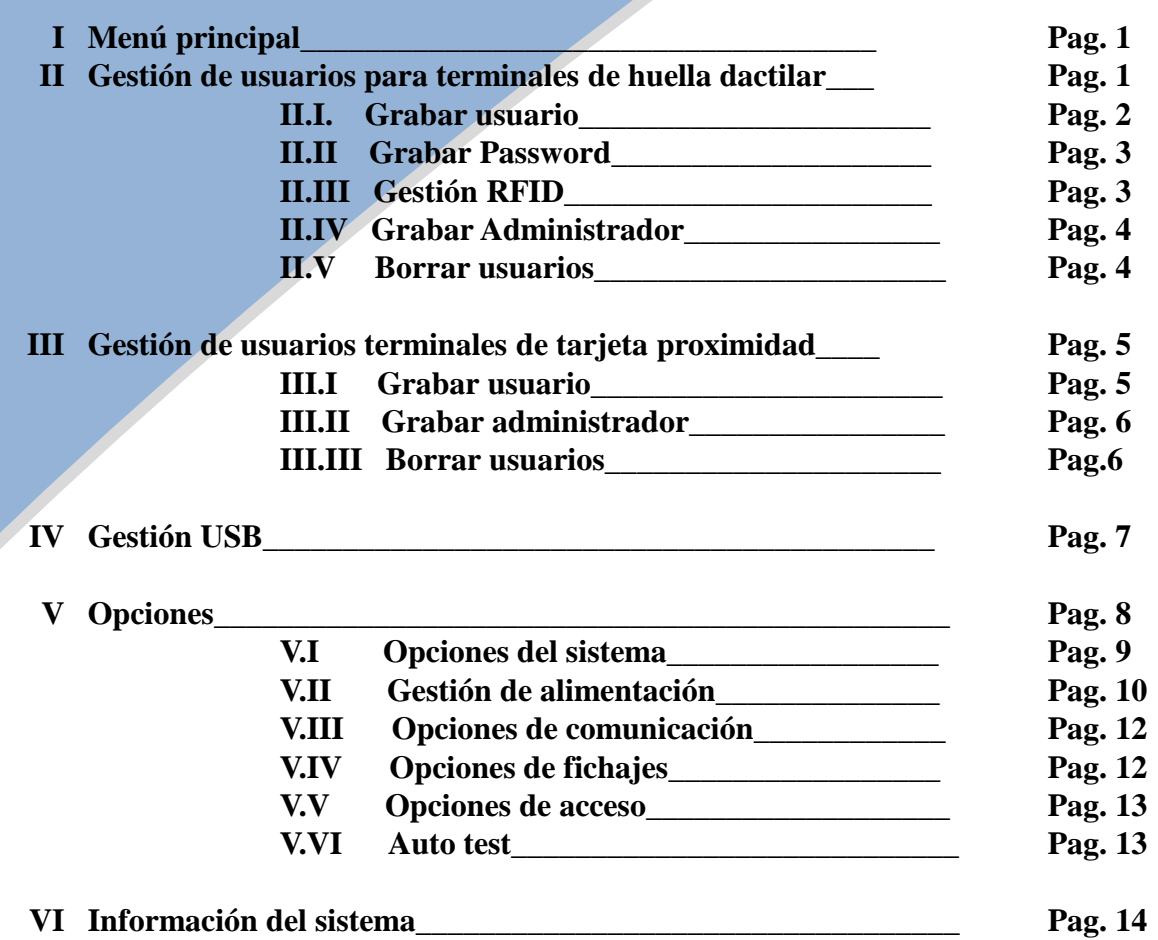

#### **I – MENU PRINCIPAL**

Para acceder al menú del Terminal pulsaremos la tecla **"Menú"**. Al acceder al Menú es posible que nos pida introducir la huella si nos hemos dado de alta como "**Administrador"** ó "**Supervisor"**. En este caso nos aparecerá en el Display el texto **"Acceso. Adm."**, momento en el cual pondremos la huella de **"Administrador"** o **"Supervisor"**, accediendo al menú del Terminal.

En caso contrario, accederá directamente al menú simplemente pulsando la tecla **"Menú"**. **En todos los menús, para acceder a una opción la seleccionamos y pulsamos la tecla "OK". Para salir de ese menú, tecla "ESC"**. Dentro del Menú, dispondremos de las siguientes opciones:

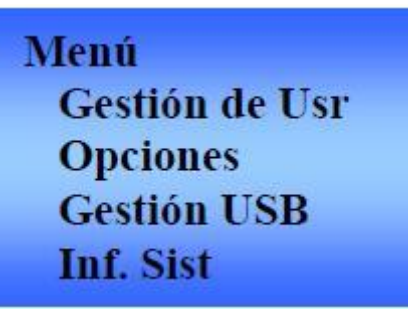

- **Gestión Usr:** Opción donde podremos grabar, añadir ó borrar huellas, bien sean de **"Usuarios"** o **"administradores"**.
- **Opciones:** En este apartado podremos configurar todos los parámetros relativos a la forma de trabajar del terminal tales como, comunicaciones, opciones de apagado /encendido, configuraciones de idioma y fecha/ hora, niveles y formas de reconocimiento de huellas, etc.…
- **Gestión USB:** se podrán descargar fichajes, hacer copias de huellas de empleados y cargar copia de huellas de empleados a otro Terminal.
- **Inf. Sist.:** Opción donde podremos visualizar información del Terminal como nº usuarios grabados, fichajes, memoria libre, etc.…

# **II – Gestión de usuarios de terminales huella dactilar**

Dispondremos de las siguientes opciones:

Gestión de Usr **Grabar Usr** Ges. Tarj. Grabar admin. **Borrar** 

#### **II.i – Grabar usuarios**

**Opción sólo disponible en terminales de Huella Dactilar.** Mediante esta opción grabamos las huellas de cada uno de los Usuarios. Podremos grabar sólo huella, sólo Password ó Huella y Password.

> **Grabar Usr Grabar Hu Grabar Pwd** Hu & Pwd **Grabar RFID**

**Las Opciones en gris están disponibles solamente en algunos modelos (los que incluyen lector de tarjetas)**

Una vez en el menú seleccionamos **"Grabar Huella"** y el Terminal nos preguntará "Nueva huella?" (si es un nuevo Usuario ó no). Si es un nuevo usuario pulsaremos **"OK"** y si el usuario ya existe pero queremos añadirle más huellas pulsaremos **"ESC".** Se pueden grabar hasta 10 huellas por usuario.

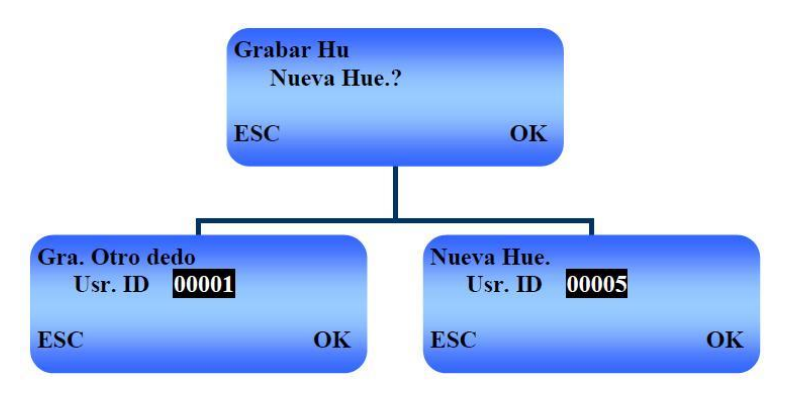

En caso de que hayamos pulsado **ESC** al introducir el Cód. de usuario existente y pulsar **"OK"**, nos pedirá la siguiente huella del usuario ya registrado. Este caso sucede cuando queremos añadir más huellas de un mismo usuario. Una vez introducidas 3 veces la nueva huella, grabaremos la siguiente huella pulsando **"OK"**. Si deseamos grabar otra seguiremos pulsando **"OK"**. En caso contrario pulsaremos **"ESC"**, retornando al menú anterior. Conforme se van añadiendo huellas el terminal nos muestra el Cod. de usuario y el nº de huella que se va a grabar, sabiendo que la primera es la "0" y la última (hasta un máximo de 10 por usuario) es la "9".

En caso de que hayamos pulsado OK el Terminal nos muestra el siguiente Cód. usuario libre a grabar, pulsando **"OK"** para confirmar o seleccionando el código que deseemos para el nuevo usuario. Al pulsar **"OK"**, el terminal nos pide **las 3 grabaciones del mismo dedo**. Al terminar la 3ª grabación pulsamos **"OK"** para que quede registrado esa huella, tras pregunta si deseamos Nueva Huella?. **Si pulsamos "OK", el terminal comienza a grabar un nuevo Usuario y si pulsamos "ESC", nos permitirá grabar otra huella del mismo Usuario**. Esto sólo ocurre cuando se graba la segunda huella, ya que a partir de la 2ª huella, pulsaremos **"OK"** en vez de **"ESC"** para grabar la 3ª, 4ª, etc … Una vez tengamos grabadas todas las huellas de ese usuario, pulsaremos **"ESC"** y nos propondrá el siguiente código libre de usuario.

#### **II.ii – Grabar usuarios**

Si en lugar de querer grabar Huella, deseamos grabar Password, seleccionaremos la opción de **"Grabar Pwd"** pulsando **"OK"** y el sistema funciona de la misma forma que grabando sólo huella, salvo que en el momento de pedir la huella, nos pedirá una Password de 1 a 5 dígitos que nos solicitará que repitamos de nuevo.

Si deseamos que se tenga fichar con huella y Password (las dos obligatoriamente), seleccionaremos la opción **"Hu & Pwd"** y el sistema funciona igual que grabar sólo huella, salvo que una vez que se graba cada dedo 3 veces, se pedirá una clave. Esta clave deberá ser siempre la misma para todas las huellas de un mismo usuario. De lo contrario, el Terminal tomará como clave ó Password válida, la última introducida en la última huella grabada e ignorando las anteriores. De esta forma se podrá "fichar" con huella y Password.

Si se quiere poder fichar con huella o password, primero se grabará la huella en la opción grabar huella y después el password en la opción grabar password.

# **II.iii – Grabar usuarios**

**Opción sólo disponible en terminales de huella dactilar con lector de tarjetas de Proximidad.**

- Si deseamos grabar tarjeta, seleccionaremos la opción de **"Grabar RFID"** pulsando "**OK"** y el terminal nos pedirá que acerquemos una tarjeta al lector en vez de solicitar huella.
- **Crear TarjPIN:** En esta opción daremos de alta una tarjeta, para los posibles usuarios o administradores de tal forma que obligatoriamente tendrán que fichar con  $tarjeta + pin.$
- **Grabar TarjFP:** En esta opción, registraremos la huella del usuario o administrador, a continuación acercaremos una tarjeta, de tal forma que la huella se registra en la tarjeta. Tendrá que acercar la tarjeta y después colocar la huella para fichar. **De este modo la huella no queda almacenada en el terminal en ningún momento.**
- **Crear TarjFP:** En esta opción daremos de alta una tarjeta, para los posibles usuarios o administradores de tal forma que puedan fichar con huella o tarjeta indistintamente. Previamente a estos usuarios se grabaran en **Gestión Usr** opción **Grabar Hu**.
- **Reg TarjFP:** Nos muestra el número de usuario que esta registrado en las tarjetas.
- **Borrar TarjFP:** Borramos el contenido de la tarjeta.
- **Volcar TarjFP:** podremos volcar la huella que hemos grabado en la tarjeta al Terminal, se podrá fichar con tarjeta o huella, si no se quisiera usar la tarjeta, una vez volcada la huella al Terminal podríamos borrar la tarjeta.

Mediante esta opción grabamos las huellas de cada uno de los posibles Administradores. Podremos grabar sólo huella, sólo Password, Huella + Password, RFID, RFID + huella y RFID + password.

> **Grabar Admin Grabar Hu Grabar Pwd** Hu & Pwd

Al grabar huella de Administrador, el Terminal nos pregunta el tipo de Administrador. Este tipo puede ser **"Admin"**, **"Supervisor"** y **"Grabador"**. Los mayores privilegios los tiene el **"Supervisor"**, que permite todas las opciones del Terminal. Con la opción de **"Administrador"** se podrán grabar y borrar huellas de "**Usuarios**", "**Grabadores"** y "**Administradores"**, así como tener acceso a todas las funciones generales y de configuración del Terminal pero **no a las opciones "Avanzadas" del sistema**. Con la opción de **"Grabador"** sólo se tendrá acceso a grabar (no borrar) huellas de otros usuarios (**o grabadores**) y a visualizar determinada información del sistema.

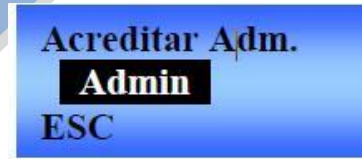

Al pulsar las teclas de Flecha Arriba y Flecha Abajo, iremos seleccionando el tipo de Administrador. Supervisor, Admin y gabador.

**La forma de grabar huellas de Administradores es la misma que para usuarios, tanto para grabar sólo huella, sólo Password ó Huella ó Password. IMPORTANTE: en caso de que existan varios supervisores y deseemos eliminar uno de ellos, se eliminarán todos convirtiéndolos en usuarios normales.**

## **II.v – Borrar usuarios**

Mediante esta opción podremos eliminar las huellas de un usuario, así como el usuario completo. En caso de haber establecido Administradores o supervisores, sólo los que tengan este permiso podrán realizar el borrado de huellas.

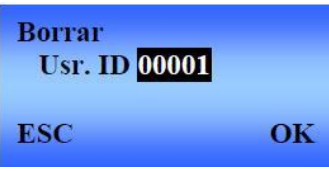

Al seleccionar esta opción, nos pide el Código de Usuario que deseamos borrar. Una vez seleccionado, pulsaremos **"OK"**. Si deseamos cancelar la operación, pulsaremos **"ESC"**.

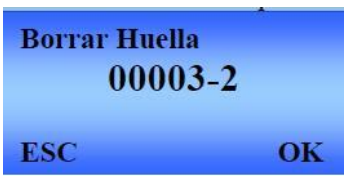

Una vez seleccionado el Usuario nos pide si queremos borrar la última huella grabada de ese usuario. Como se pueden grabar hasta 10 huellas, si deseamos borrar ese usuario, el Terminal nos irá preguntando huella por huella si deseamos borrarla y, una vez todas se han borrado, nos pide si deseamos eliminar el Código de Usuario. El terminal nos indica con un guión ("-"), y el número del 0 al 9 que indica la huella a borrar.

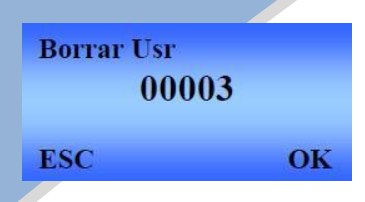

Al pulsar **"OK"**, elimina completamente el usuario, y este código estará disponible para un nuevo usuario. **NOTA: Se recomienda grabar siempre un mínimo de 3 huellas por usuario, para que en el caso de no poder "fichar" con una huella, estén disponibles otras para poder realizar el fichaje.** 

# **III – Gestión de usuarios tarjeta de proximidad**

#### **Opción sólo disponible en los terminales de Tarjeta de Proximidad:**

#### **III.i – Grabar usuario.**

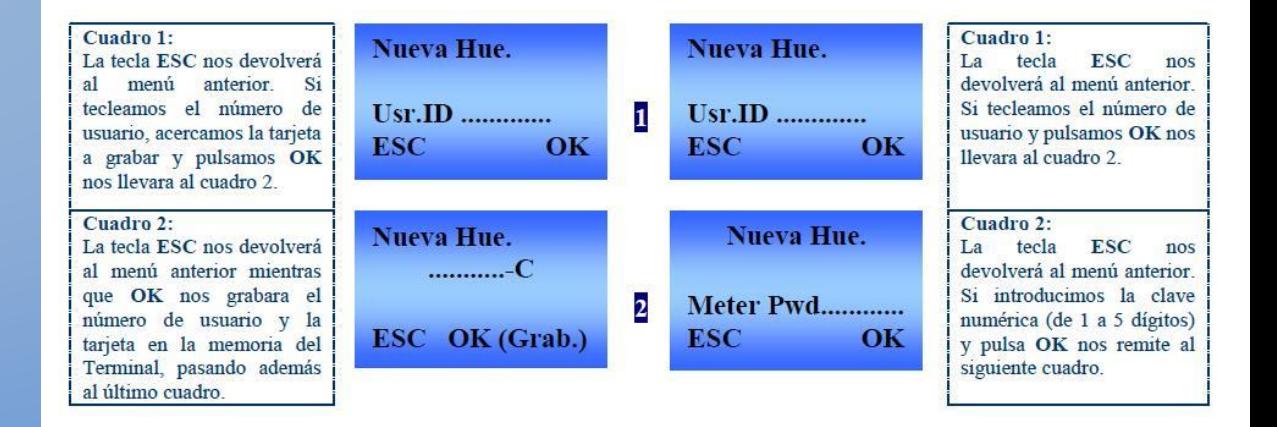

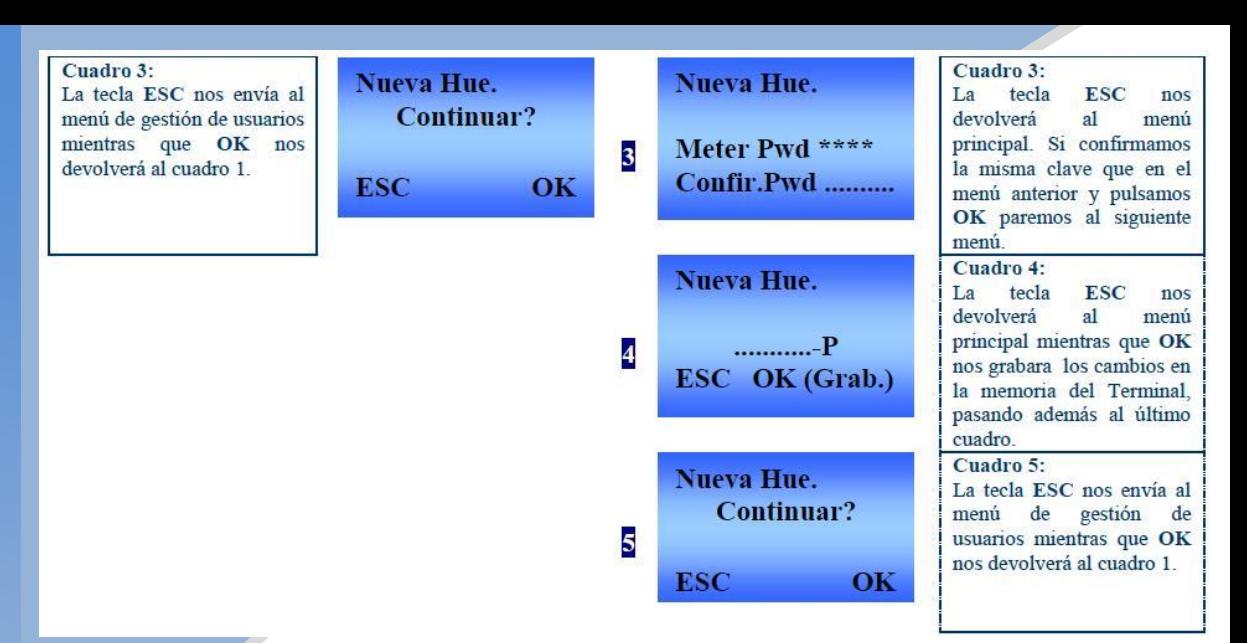

# **III.ii – Grabar admin.**

El menú de grabar administradores es idéntico al de grabar usuario, salvo que después de especificar si grabamos RFID o Pwd aparecerá la siguiente ventana que nos pedirá el acceso que tendrá el administrador:

**Grabador:** acceso a grabar usuarios (no borrar) **Administrador:** acceso a gestión de usuarios y opciones básicas. **Supervisor:** acceso a todas las opciones del Terminal.

Acreditamos el nivel que deseemos con la flecha arriba o abajo y pulsamos **OK.**

#### **III.iii – Borrar usuarios.**

En esta opción borraremos un usuario del Terminal (tarjeta o Password). Tendremos que especificar el número del usuario a borrar y, con la tecla "**OK"** confirmaremos que deseamos borrar la tarjeta o Password del usuario. Pulsaremos una última vez para verificar todo lo anterior.

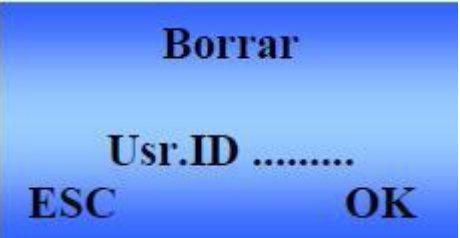

#### **IV – Gestión USB.**

#### **Opción sólo disponible en los terminales con puerto host-USB.**

**Descarga Datos Descarga Usr Carga** Usr

- **Descarga Datos:** Descargaremos los fichajes que se almacenan en la memoria del Terminal (Se recomienda que cada cierto tiempo se borren fichajes del Terminal, ya que con esta función los fichajes no se borran, solo se hace una copia de ellos).
- **Descarga de Usr:** Hace una copia de los usuarios registrados en el terminal (huellas, paswords, alias y privilegios).

 **Carga de Usr:** Cargaremos los datos de usuarios desde el PenDrive, siempre que tengamos hecha una copia de los usuarios del mismo u otro terminal o se haya exportado la información al PenDrive desde el software.

Respecto al resto de funciones que dispone el Terminal, estudiaremos sólo aquellas que son interesantes a efectos de configuración. No obstante, si desea conocer más sobre alguna función no contenida en el manual, puede contactar con su distribuidor más cercano O bien con GRUPOCAYP.

## **V - Opciones.**

A continuación resumimos en el siguiente esquema las funciones más interesantes, dentro del apartado de opciones, desde donde se realizarán todas las configuraciones:

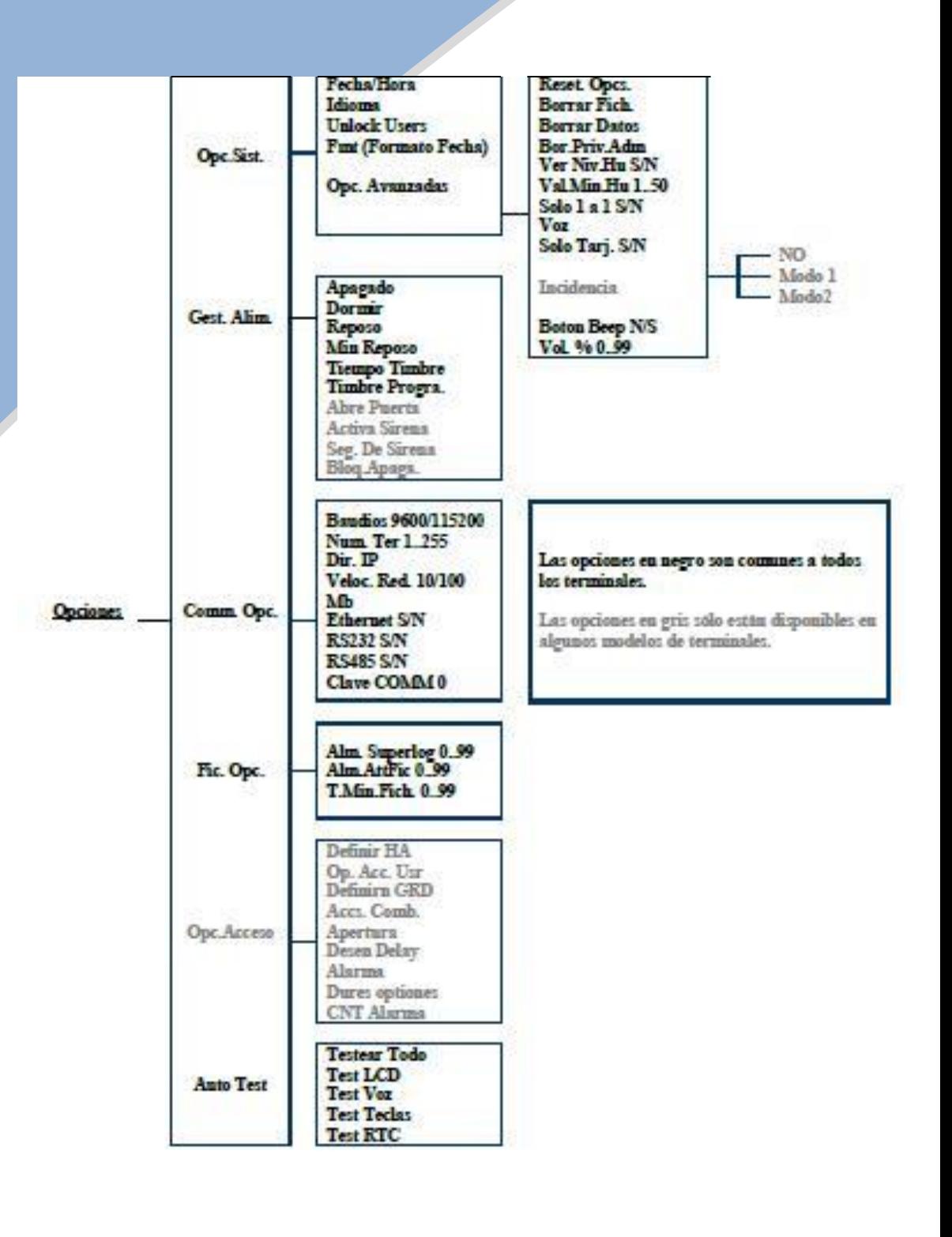

En aquellas opciones en las que aparece la opción "S/N", significa que esa opción puede estar activada o desactivada. En las que aparece X .. Z (siendo X y Z números) implica que permite un valor numérico comprendido entre X y Z.

Para todas estas configuraciones, que se explican a continuación, una vez seleccionada la opción y seleccionado su valor, pulsaremos **"OK"**. Para salir se pulsará **"ESC"** y en todos los cambios realizados el Terminal nos preguntará si deseamos grabar esa nueva configuración, pulsando **"OK"** para validar, ya que si se pulsa **"ESC"**, no guardará los cambios realizados. Es posible cambiar varias opciones de un menú grabando todo al final (al pulsar **"ESC"**).

#### **V.I Opciones de sistema (opc. sist.)**

- **Fecha/Hora:** Aquí podremos ajustar manualmente la fecha y hora del Terminal. Con las teclas Arriba y Abajo, nos iremos desplazando de campo a campo. Para actualizar la Fecha/Hora pulsaremos **"OK"**.
- **Idioma:** Con esta opción podremos establecer el idioma deseado con las teclas Arriba/Abajo, y pulsando **"OK"** para validar.
- **Fmt (Formato Fecha):** Nos permite establecer distintos formatos de visualización de Fecha (DD-MM-AA, DD/MM/AA, etc.…).
- **Opc. Avanzadas:** Dentro de este menú encontraremos las opciones.

**1.- Reset Opcs.:** Deja todas las opciones a la configuración de fábrica. **Hay que tener cuidado con usar esta opción.**

**2.- Borrar Fich.:** Elimina todos los fichajes almacenados en el Terminal. **Hay que tener cuidado con usar esta opción.**

**3.- Borrar Datos:** Elimina empleados y, por lo tanto, sus fichajes. **Hay que tener mucho cuidado con usar esta opción.**

**4.- Bor.Priv.Adm.**: Elimina todos los privilegios de Administradores y Supervisores, dejándolos como usuarios.

**5.-Ver. Niv. Hu (S/N):** Establece la visualización en el Display del valor o calidad de la huella leída. Si establecemos este parámetro a "S", al realizar un fichaje, el Terminal nos mostrará en la parte de arriba del Display un valor de la huella leída, pudiendo contener unos valores de 0 a 50. A mayor valor mostrado, mejor será la calidad de la huella leída, entendiendo por calidad de la huella la precisión con la que el Terminal ha leído esa huella.

**6.- Val. Min. Hu (0..50):** Establece el valor mínimo a partir del cual el Terminal aceptará la huella capturada de un usuario. Este valor coincide con el explicado en la opción anterior. Cuanto más bajo sea este valor más facilidad tendrá el Terminal de leer las huellas, pero por el contrario tendrá menos fiabilidad en la asignación del usuario que ha fichado (más fácil será que pueda asignar a una huella otro código de usuario). El valor predeterminado es de 35 a 45. (Recomendamos 30)

**7.- Sólo 1 a 1 (S/N):** Con esta opción establecemos si deseamos que el usuario introduzca su código de Usuario antes de poner la huella (Valor "S") o si directamente el Terminal debe buscar a que usuario pertenece esa huella "N". Si lo dejamos en "N" el terminal permite ambos modos. Si el usuario coloca la huella el terminal lo identificará entre todas las huellas almacenadas. Si introduce su código y después coloca la huella, sólo comparara el dedo del lector con las huellas del usuario al que corresponde el código.

**8.- Límite 1 a 1 (0..50):** Establece el valor mínimo a partir del cual el Terminal valida la huella capturada de un usuario. El valor por defecto suele ser 25. (Recomendamos 15).

**9.- Voz:** Estableceremos si se quiere que al fichar el Terminal use mensajes de voz para indicar si el fichaje es correcto o debemos intentar de nuevo.

**10.- Solo Tarjeta:** Se habilitará si queremos que al fichar con tarjeta no nos pida la Password del usuario.

**11.- Incidencias:** Se podrán usar las siguientes opciones…

**a) Modo1:** Siempre que coloquemos el dedo en el terminal nos solicitará una incidencia. Si no introducimos ninguna y pulsamos ok, el terminal asignara la incidencia **0000 – Trabajo.**

**b) Modo2:** Si colocamos el dedo, el terminal asignará la incidencia 0000 – Trabajo. Si queremos marcar alguna incidencia, antes de colocar la huella, pulsaremos la tecla de incidencia (flecha arriba o esc, según terminal), marcaremos la incidencia, pulsaremos ok y colocaremos la huella.

**c) No:** No se permite la introducción de incidencias.

# **V.II Gestión de alimentación (Gest. Alim.).**

• **Apagado:** Con esta opción podremos establecer una hora a la cual el Terminal se apagará automáticamente. Si hemos establecido una hora de apagado y deseamos eliminarla, debemos pulsar **"ESC"** cuando nos pregunte si deseamos establecer la hora de apagado. Si pulsamos **"OK"**, nos permitirá establecer la hora de apagado

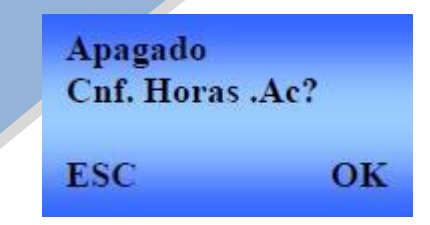

- **Bloq. Apag. S/N:** Con esta opción en "S" bloqueamos el botón de apagado del terminal.
- **Dormir:** Esta opción nos permite poner un número (minutos) tras los que el terminal se pondrá en reposo y habrá que tocar cualquier tecla para despertarlo. **Mientras está en este modo el terminal no comunica.**
- **Reposo SLP/OFF:** Esta opción nos permite activar o desactivar el reposo (se apaga el display y el lector de huellas, pero el terminal sigue encendido, esperando que se toque una tecla para despertar. **Mientras está en reposo el terminal no comunica.**
- **Min. Reposo:** Establece el Tiempo en minutos en los cuales si ningún usuario "ficha" o toca el teclado se apagan el display y el lector.
- **Tiempo timbre**: El Terminal dispone de un timbre interno que suena a las horas que le programemos, en esta opción se marca el tiempo de duración de dicho timbre.
- **Timbre programable:** Establecemos las horas a las que deseamos que suene el timbre interno del Terminal. Se pueden configurar hasta 8 horas distintas (12 en algunos modelos).
- **Abr.Puerta S/N:** Estableceremos si queremos que active el relé de puerta o no al fichar. **Activar esta opción desactiva Act. Sirena.**
- **Act Sirena S/N:** Definimos si queremos que se active la sirena o no. **Activar esta opción desactiva Abr. Puerta**.
- **Seg. Sirena:** estableceremos los segundos que deseamos que active la sirena externa, siendo el mínimo 1Seg y el máximo 20Seg.
- **NOTA: el Terminal dispone de un solo relé, por lo que, solo podremos activar la sirena o la apertura de puerta.**

# **V.III. Opciones de comunicación (Comm Opt.)**

- **Baudios:** Velocidad de transmisión para comunicación Serie (RS232). Si usamos el Software **ZKTime Lite, Pro o Enterprise** y estamos comunicando con el puerto serie, debemos poner el valor 9600.
- **Num. Term. (1..255)**: Establece el Número del Terminal. Este valor sólo debe ser cambiado si disponemos de varios terminales que comuniquen por RS232 para asignar a cada Terminal un número distinto. En caso de tener sólo uno debemos asignarle como Núm. Terminal el "1".
- **Dir. IP:** Establece la dirección IP que vamos a asignarle a ese Terminal. Esto sólo lo realizaremos si conectamos el Terminal a nuestra red informática. **El puerto de comunicación por defecto es el 4370 (UDP).**
- **Veloc. Red:** Establece la velocidad del Terminal cuando se configura a través de Ethernet (TCP/IP). Podremos tener los valores de 10 Mb, 100 Mb ó AUTO (Conexión a velocidad automática).
- **Ethernet S/N:** Estableceremos "S" si el Terminal está conectado en la red y "N" si se comunica a través del puerto serie (Puerto COM RS232)
- **RS232 S/N:** Estableceremos "S" si el Terminal está conectado en RS232 (Puerto COM Serie) o TCP y "N" si se comunica a través de RS485..
- **RS485 S/N:** Estableceremos "S" si el Terminal está conectado en RS485 y "N" si se comunica a través del puerto serie (RS232) ó a través de Ethernet (TCP/IP).
- **Clave COMM:** Siempre a 0. **No cambiar nunca este valor salvo indicación de nuestros técnicos.**

# **V.IV. Opciones de fichajes**

- **Alm. Superlog: No cambiar nunca este valor.**
- **Alm. AttFic.: No cambiar nunca este valor.**
- **T.Min.Fich.:** Establece el tiempo mínimo entre fichajes de una misma persona. De este modo evitamos que una persona fiche 2 veces seguidas por despiste y haga una salida al poco de entrar a trabajar. Recomendamos valor por defecto 3 (minutos).

**Opción sólo disponible en terminales de acceso (con relé).** En este menú podremos configurar las opciones de acceso siguientes:

- **Definir HA:** Definiremos las franjas horarias en los que los distintos grupos de personas pueden o no abrir la puerta. **Se pueden crear de forma más sencilla y rápida desde el software.**
- **Opc.Acc.Usr:** Aquí podemos asignar a que franja o grupo pertenece cada usuario. **Se pueden crear de forma más sencilla y rápida desde el software.**
- **Definir GRP (Grupos):** Podremos configurar 5 grupos que podrán contener 3 franjas horarias cada uno **Se pueden crear de forma más sencilla y rápida desde el software.**
- . **Apertura:** Indicaremos, si procede, el tiempo de apertura de la puerta, en el caso de que deseemos que el Terminal abra una puerta. Los valores pueden ser desde "0" (No abre puerta) hasta 255. **Como referencia un valor 70 son unos 3 segundos, 150 son unos 7 segundos.**
- **Dsen Mode:** forma en la que actúa sensor de puerta abierta. (Normalmente Abierto (NO), Normalmente Cerrado (NC) o Desactivado (None)).
- **Duress Opc:** Podremos grabar huellas (que no se usarán habitualmente) de coacción, las cuales servirán para sistemas de alarma (el terminal abre la puerta para no levantar sospechas y a la vez activará un segundo relé (+0V) que llevaremos a la central de alarmas como alarma silenciosa.
- **Dsen Delay:** tiempo de retardo para la activación de la sirena en caso de que la puerta se haya quedado abierta. En caso de que se abra sin fichar, la alarma es instantánea.

# • **V.vi – Opciones de acceso (opc. Acceso)**

Con esta opción se realizan diversas comprobaciones en el Terminal para verificar las distintas funciones del mismo, como pueden ser:

- **Testear Todo:** realiza una comprobación completa del Terminal: Display, teclado, voz y reloj.
- **Test LCD:** comprueba si el Display funciona correctamente.
- **Test Voz:** comprueba si las funciones de voz funcionan correctamente.

- **Test Teclas:** comprueba si el Teclado funciona correctamente.
- **Test RTC:** comprueba si el reloj funciona correctamente.

#### **VI – Información del sistema.**

Muestra el estado actual del Terminal:

- **Nº usuarios:** Nº de usuarios dados en el terminal.
- **Nº de huellas:** Nº de huellas en memoria.
- **Nº de fichajes:** Nº de fichajes almacenados.
- **Nº administradores:** Nº de administradores creados.
- **Usrs. Pwd:** Nº de Passwords almacenados.
- **Nº Ac. Menú:** indica los accesos al menú.
- **Info Espacio libre:** espacio libre disponible para fichajes, usuarios, etc….
- **Infor. Terminal:** Información del sistema del terminal.

**Grupo CAYP c/ Virgen de la luz, 10 - Local 41440 - Lora del Río (Sevilla)**